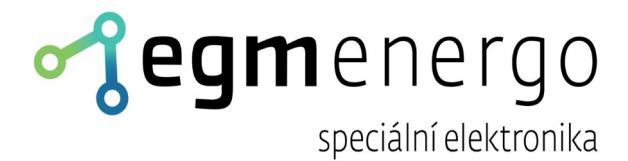

# HLM - 500

# **Uživatelská dokumentace**

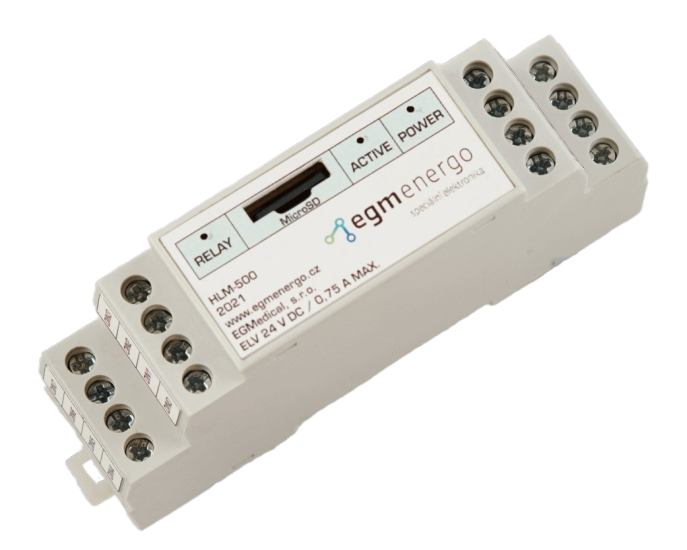

EGMedical, s.r.o. Filipínského 55, 615 00 Brno CZ www.egmenergo.cz 2023

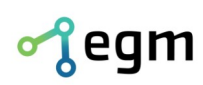

Filipínského 55, 61500 Brno www.egmenergo.cz IČ: 26216043 tel +420 537 014 211

DIČ: CZ26216043 fax +420 537 014 202

e: vyvojari@egmenergo.cz  $\check{c}$ .ú. 1031034005/2700

# **Obsah**

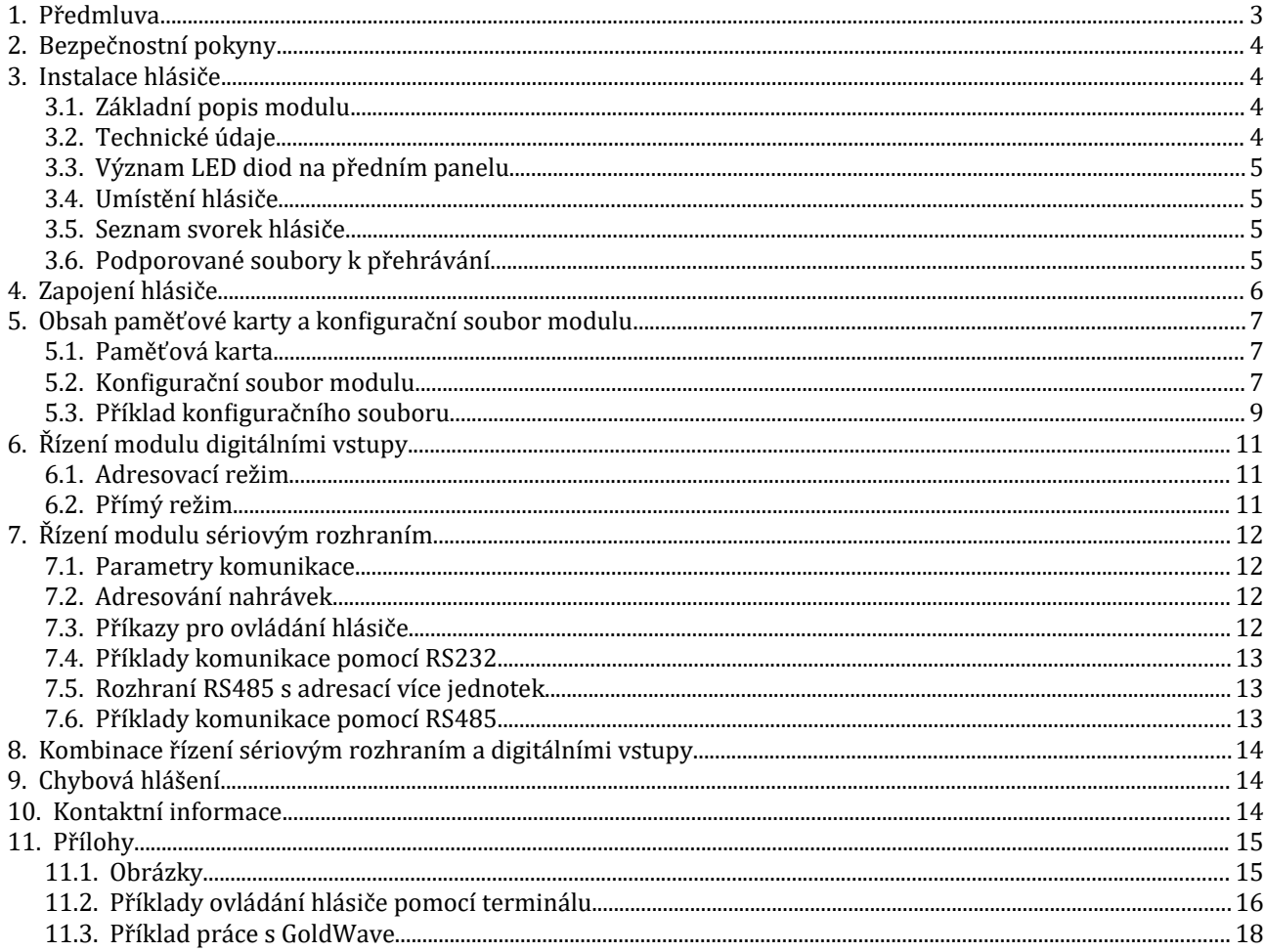

Verze příručky ze dne 27. 10. 2023, 19 stran.

Zpracoval Radim Skládaný

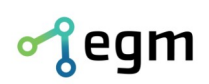

### **1. Předmluva**

Vážený zákazníku,

děkujeme Vám za to, že jste si zvolil produkty firmy EGMedical, s.r.o.

Produkty naší firmy jsou výrobky vycházející z mnoha let zkušeností s vývojem a výrobou elektronických zařízení ze širokého spektra oborů elektronických systémů, hlasových aplikací, průmyslového řízení, robotiky, automatizace, telekomunikací i sdělovací techniky. Tento návod Vám pomůže při instalaci, správném používání a údržbě výrobku. Jsme si jisti, že Vám bude produkt od EGmedical bezproblémově sloužit.

Předtím než naše produkty opustí brány vývojových laboratoří prochází plným testem funkčnosti a kvality. Budete-li mít i přesto nějaký problém s naším zbožím, rádi Vám pomůžeme jej vyřešit.

EGMedical poskytuje záruku na všechny své výrobky, ta se však vztahuje pouze na výrobky používané v souladu s návodem a bezpečnostními pokyny. Zásah a opravy do výrobků smí provádět pouze pověřený technik EGMedical, pokud není vysloveně uvedeno jinak. Upozorňujeme, že změny v nastavení výrobku nebo zásahy do hardwaru systému mohou podstatně ovlivnit jeho fungování a životnost.

Návod k použití byl sepsán na základě našich poznatků a zkušeností. Mějte prosím na zřeteli, že naše výrobky jsou neustále vyvíjeny a zlepšovány, proto se můžete v budoucnu setkat s modifikacemi, které v tomto manuálu nejsou popsány.

Za tým EGMedical Ing. Ivo Strašil, vedoucí vývoje.

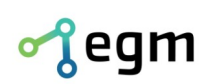

Filipínského 55, 61500 Brno www.egmenergo.cz e: vyvojari@egmenergo.cz tel +420 537 014 211 fax +420 537 014 202

IČ: 26216043 DIČ: CZ26216043 č.ú. 1031034005/2700

# **2. Bezpečnostní pokyny**

- Před manipulací s modulem si pozorně přečtěte tento návod k použití a bezpečnostní pokyny.
- Používejte přístroj pouze s dodaným síťovým adaptérem nebo příslušně jištěným bezpečnostním síťovým zdrojem SELV/PELV podle technických parametrů.
- Při každé manipulaci s modulem, kabeláží nebo kartou musí být odpojené napájecí napětí.
- Neodpojujte kabely tahem. Nezavěšujte kabely přes ostré hrany
- Přístroj nesmí přijít do styku s vodou. Čištění přístroje provádějte pouze suchým hadříkem.
- Neuvádějte přístroj do provozu, je-li poškozen nebo jsou-li kabely ve špatném stavu.
- Nedemontujte kryt přístroje.
- <span id="page-3-0"></span>· Paměťovou kartu neměňte za běhu přístroje.

## **3. Instalace hlásiče**

#### **3.1. Základní popis modulu**

Zvukový modul HLM-500 je automatický digitální hlásič s linkovým zvukovým výstupem. Zvukový výstup není výkonový. Není možné na něj připojit reproduktor, ale musí se nejprve připojit k zesilovači. Jako paměť užívá paměťovou kartu typu *microSD*. Na SD kartě musí být souborový systém FAT32.

Hlášení je možné spouštět pomocí sériového rozhraní RS232 nebo RS485 záleží na variantě vašeho zakoupeného hlásiče. Ve všech variantách hlásiče je možné spouštět hlášky pomocí digitálních vstupů nebo také hlášky spouštět automaticky po uplynutí časového intervalu.

Zvukovy modul HLM-500 není schopny chodu, pokud neobsahuje microSD kartu se souborovym systémem FAT32. Tato karta musí obsahovat složku *system* se systémovými nahrávkami a konfiguračním souborem. Obsah karty je k dispozici na našem webu: [http://www.egmenergo.cz/.](http://www.egmenergo.cz/)

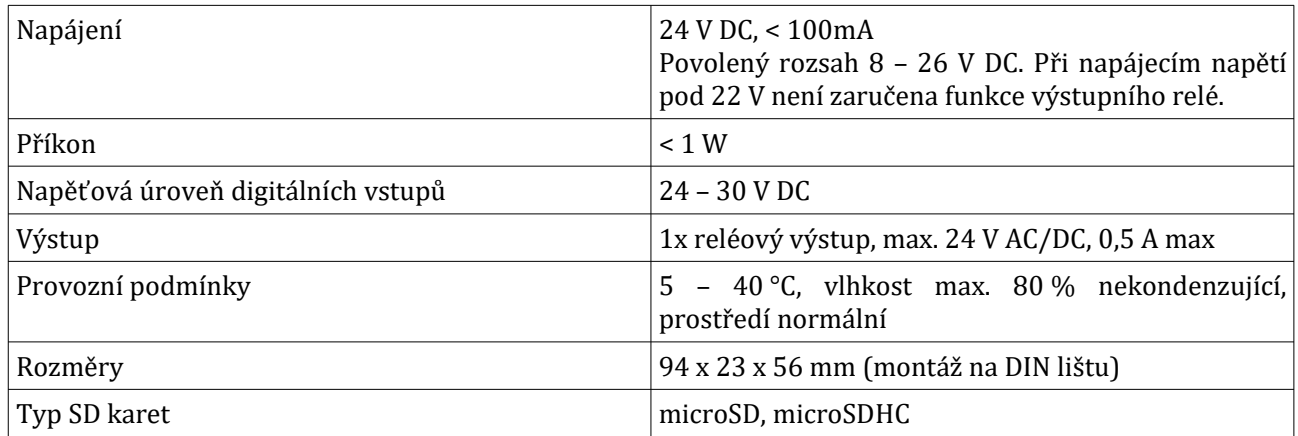

#### **3.2. Technické údaje**

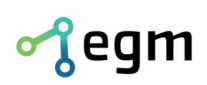

### **3.3. Význam LED diod na předním panelu**

LED dioda POWER svítí, pokud je napájení modulu v pořádku.

Pokud svítí LED dioda RELAY, je sepnuté výstupní relé. Relé je sepnuto vždy, když je přehráván nějaký soubor.

### **3.4. Umístění hlásiče**

Zvukový hlásič HLM – 500 je modul určen pro montáž na DIN lištu. Hlásič má šířku 23 mm.

#### **3.5. Seznam svorek hlásiče**

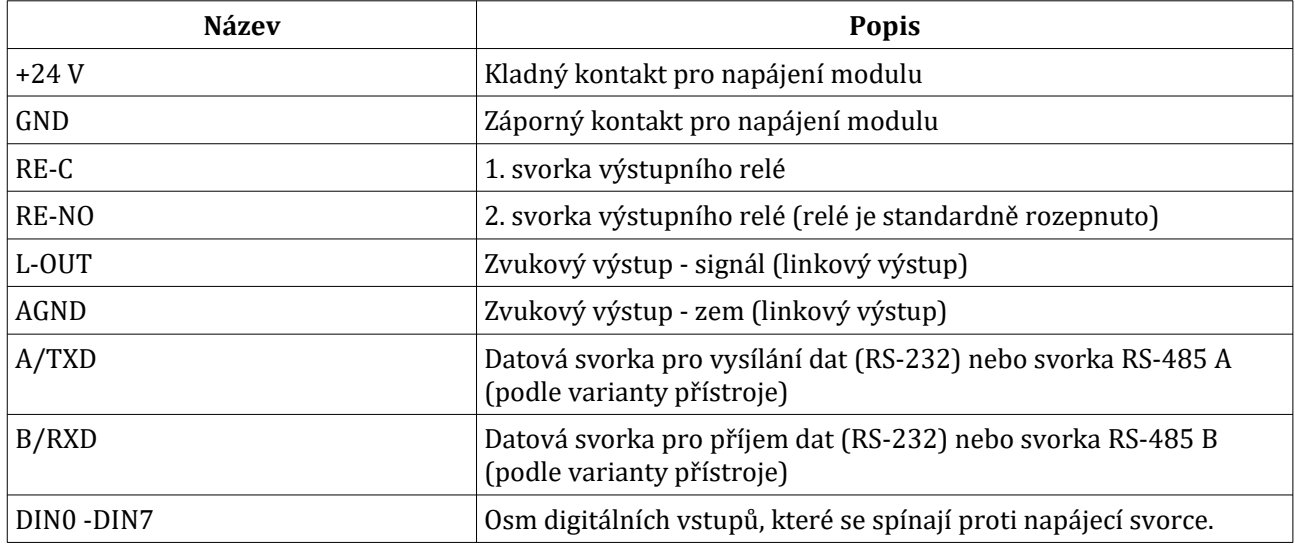

### **3.6. Podporované soubory k přehrávání**

Hlásič HLM-500 přehrává pouze zvukové soubory s příponou *.wav*.

Podporované formáty *.wav* jsou: bez komprese 8-bit i 16-bit, stereo i mono.

Podporované vzorkovací frekvence .wav souborů jsou: 44100Hz, 22050Hz, 11025Hz, 48000Hz, 24000Hz, 16000Hz.

Doporučený program pro převod hudby v různých formátech do formátu *.wav* je program s názvem *GoldWave* (shareware). Je možné ho stáhnout na tomto odkazu: <https://www.goldwave.com/>.

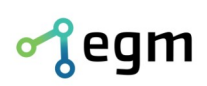

Filipínského 55, 61500 Brno www.egmenergo.cz e: vyvojari@egmenergo.cz IČ: 26216043 DIČ: CZ26216043 č.ú. 1031034005/2700

### **4. Zapojení hlásiče**

Příklad zapojení hlásiče je vidět na obrázku [\[4.1\]](#page-17-0). Zapojení obsahuje 3 tlačítka na vstupu hlásiče. Tyto tlačítka slouží k spouštění hlášek, které jsou uložené v paměťové kartě hlásiče.

Zvukový výstup lze připojit k zesilovači "HLM-AMP-500" nebo k repro soustavě se zabudovaným zesilovačem (například aktivní reprosoustavě k PC). Hlasitost poté nastavujeme potenciometrem na zesilovači/reprosoustavě. Zvukový výstup nelze připojit přímo k reproduktoru bez zesilovače – HLM-500 neobsahuje vnitřní zesilovač.

K pomocnému relé je připojena žárovka.

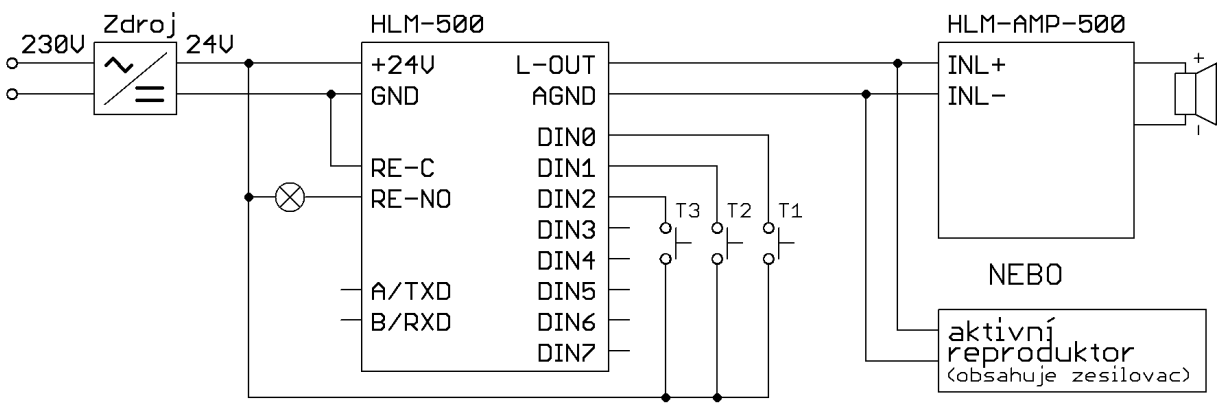

*Obr. 4.1: Zapojení hlásiče HLM-500*

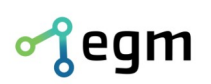

Filipínského 55, 61500 Brno www.egmenergo.cz e: vyvojari@egmenergo.cz  $I\ddot{C}$ : 26216043  $II\ddot{C}$ : CZ26216043 č.ú. 1031034005/2700

### **5. Obsah paměťové karty a konfigurační soubor modulu**

#### **5.1. Paměťová karta**

Obsah paměťové karty lze stáhnou na stránkách [http://www.egmenergo.cz/produkty/hlm-500/#ke](http://www.egmenergo.cz/produkty/hlm-500/#ke-stazeni-fotogalerie)[stazeni-fotogalerie](http://www.egmenergo.cz/produkty/hlm-500/#ke-stazeni-fotogalerie) *s*polu s konfiguračním souborem, který je uložen ve složce *systém*. Konfigurační soubor má název *player.cf*. Adresář *promo* obsahuje klidové hlášky, které se spouští automaticky po uplynutí "promoIntervalu". Složky s názvem *INPUT[x]* obsahují nahrávky, které se spouští, když je nastaven přímý režim tlačítek. Složky s názvem *[x][x][x]* obsahují nahrávky, které se spouští, když je nastaven adresový režim tlačítek. Adresář "system" obsahuje nutné systémové soubory a konfigurační soubor. Jakákoliv používaná microSD karta v hlásiči, musí tento adresář obsahovat!

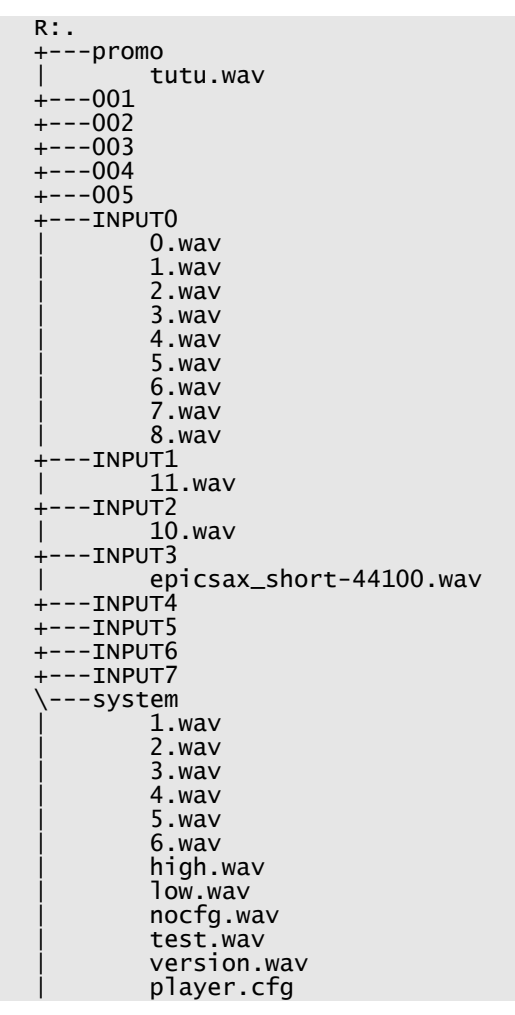

#### **5.2. Konfigurační soubor modulu**

Konfigurační soubor umožňuje měnit nastavení a funkčnost hlásiče. Veškerá nastavení lze provést v textovém editoru na vašem PC. Stačí vložit microSD kartu do PC a otevřít soubor "player.cfg", tento soubor se nachází ve adresáři "system". Je nutné použít textový editor, který nedoplňuje vlastní řídicí znaky do souboru, například Poznámkový blok.

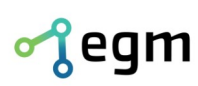

Filipínského 55, 61500 Brno www.egmenergo.cz e: vyvojari@egmenergo.cz IČ: 26216043 <br>IČ: 26216043 <br>DIČ: CZ26216043 č.ú. 1031034005/2700 IC-: 26216043 DIC-: CZ26216043 c0.ú. 1031034005/2700

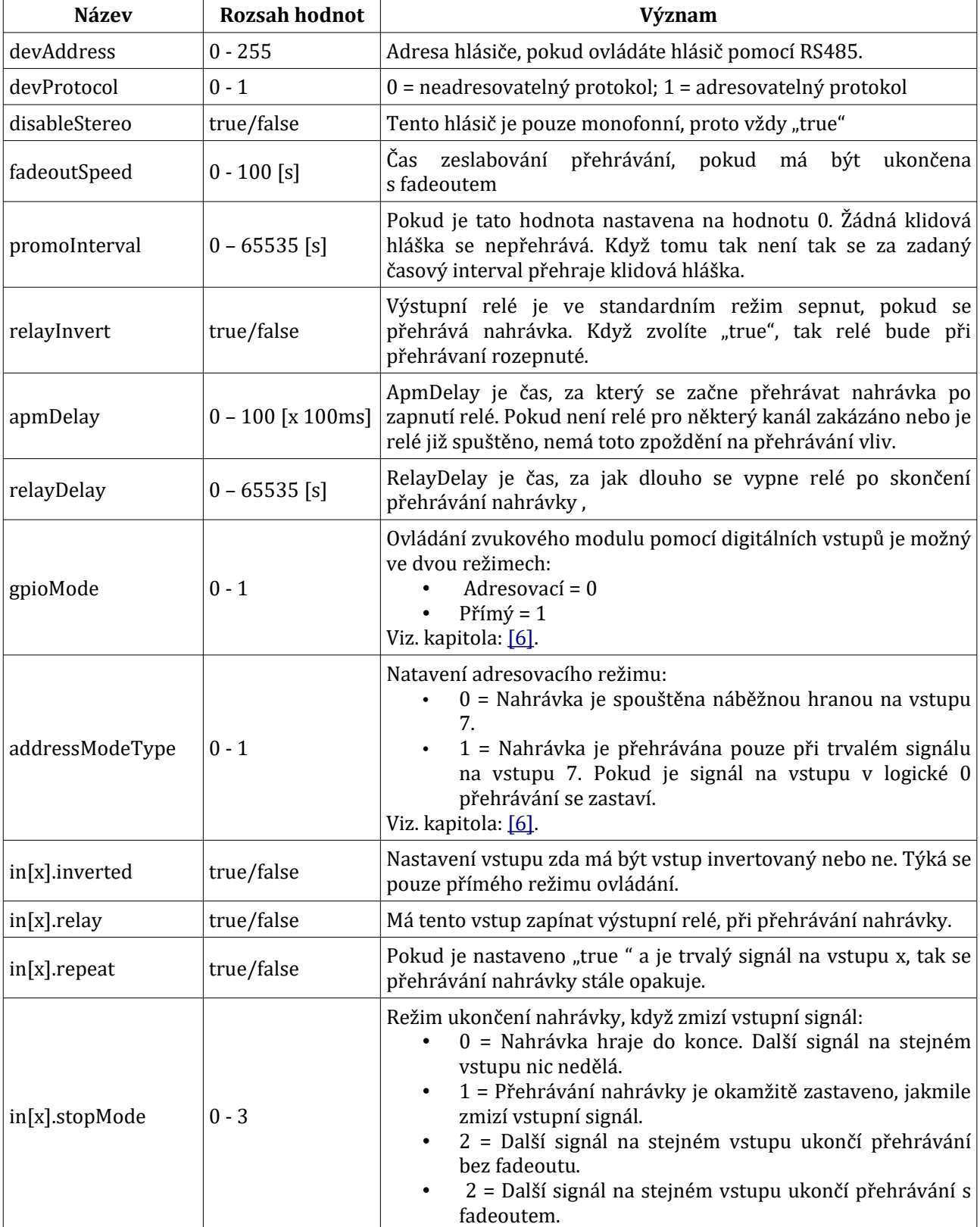

Význam všech nastavení lze nalézt v této tabulce:

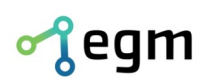

Filipínského 55, 61500 Brno www.egmenergo.cz e: vyvojari@egmenergo.cz IČ: 26216043 <br>IČ: 26216043 <br>DIČ: CZ26216043 č.ú. 1031034005/2700  $\check{c}$ .ú. 1031034005/2700

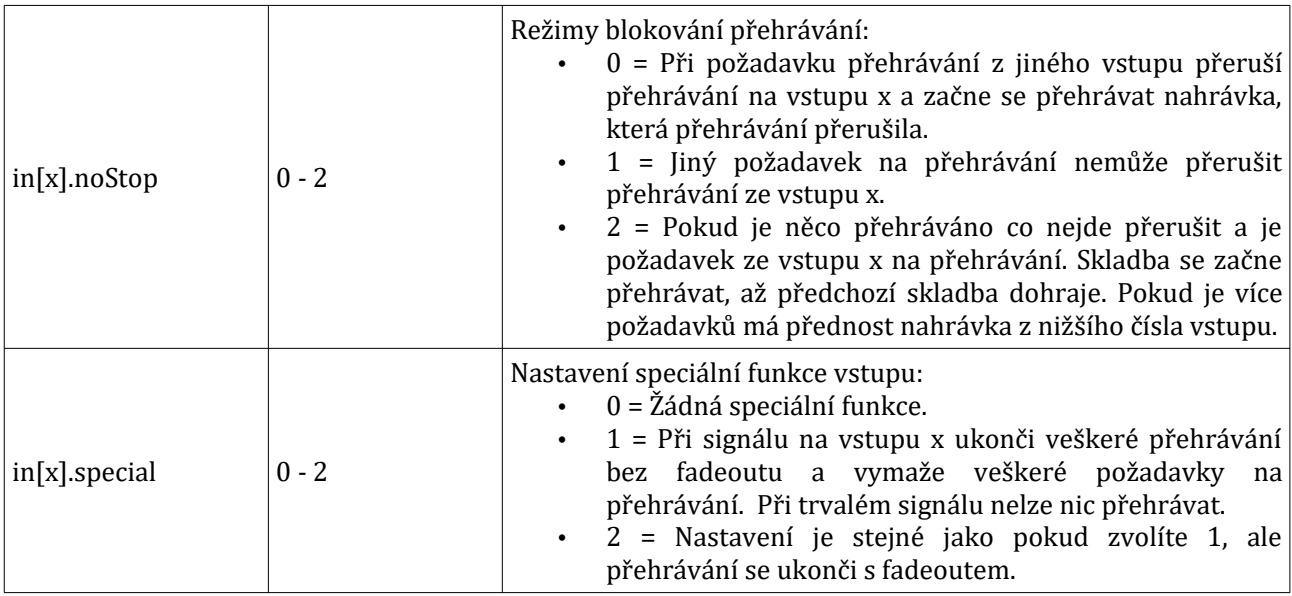

## **5.3. Příklad konfiguračního souboru**

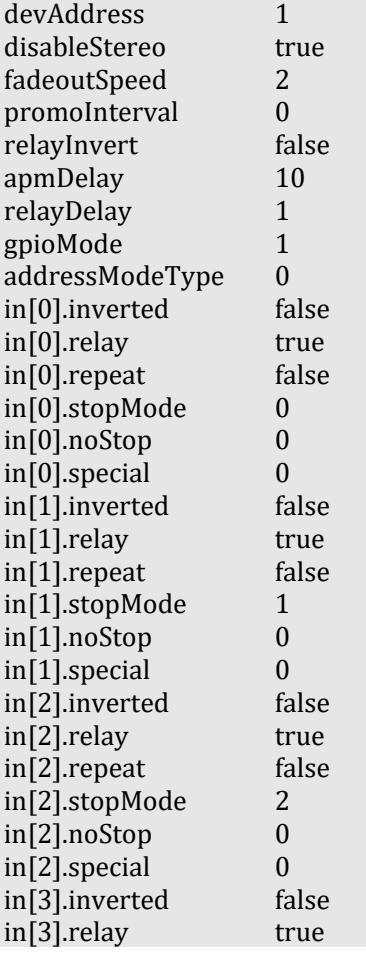

5. Obsah paměťové karty a konfigurační soubor modulu

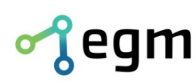

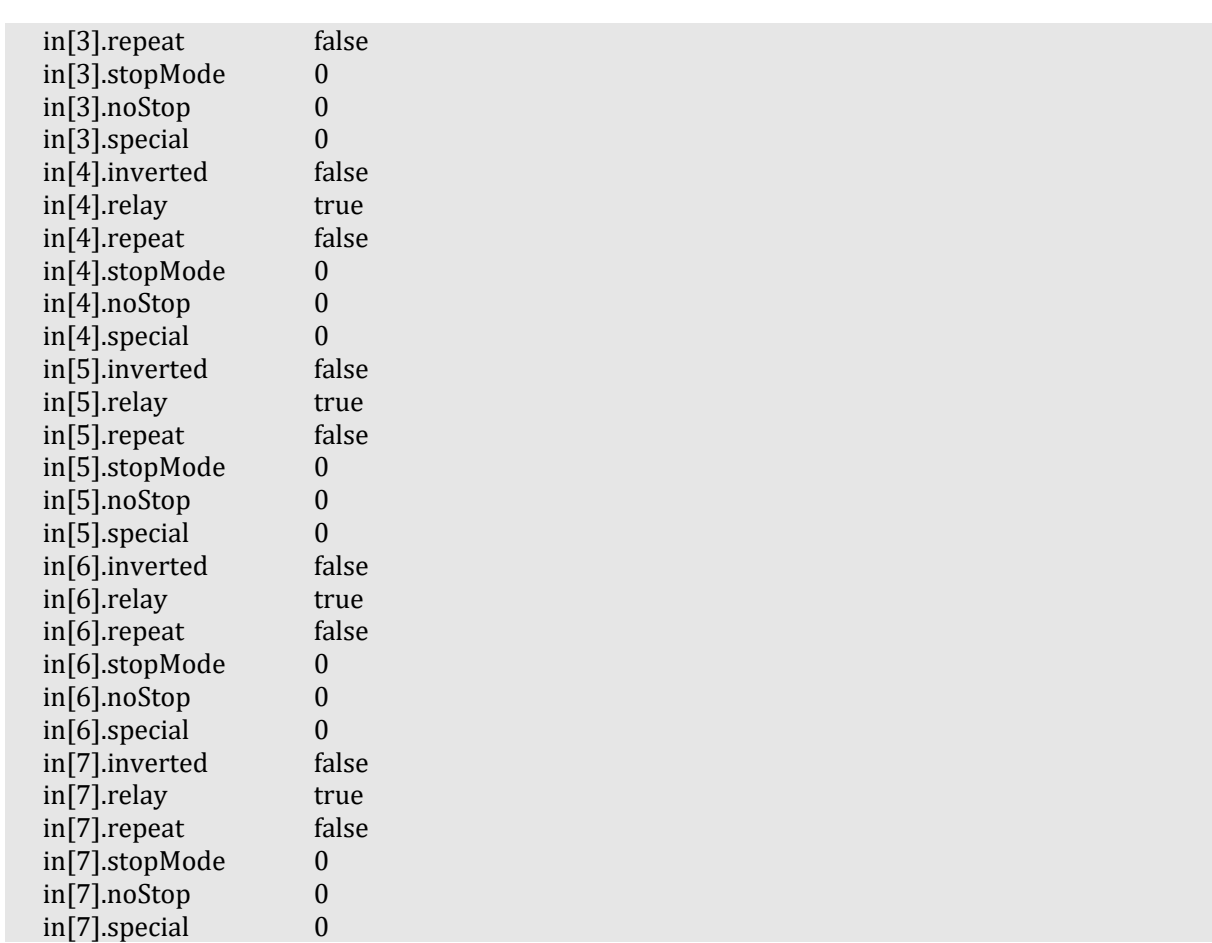

Tento konfigurační soubor odpovídá zapojení hlásiče z obrázku [\[4.1\]](#page-17-0). Tlačítko T1 spustí nahrávku ze složky "INPUT0". Tlačítko T2 spustí tlačítko ze složky "INPUT1" ,aby nahrávka stále hrála je nutné tlačítko stále držet. Tlačítko T2 na první stisk spustí nahrávku ze složky "INPUT2" a druhým stiskem nahrávku ukončí.

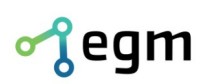

Filipínského 55, 61500 Brno www.egmenergo.cz e: vyvojari@egmenergo.cz IČ: 26216043 DIČ: CZ26216043 č.ú. 1031034005/2700

# <span id="page-10-0"></span>**6. Řízení modulu digitálními vstupy**

Zvukový modul HLM-500 může požadavky na přehrávání zpracovávat i z digitálních vstupů. HLM-500 disponuje 8 digitálními vstupy. Spouštějící úroveň vstupu je 24V. Hlášky můžete spouštět pomocí dvou režimů: "adresovacího" a "přímého" - použitý režim volíme v konfiguračním souboru.

#### **6.1. Adresovací režim**

Vstupy 0 – 6 udávají binárně adresu hlášky a vstup 7 spouští přehrávání. Podle nastavení proměnné "addressModeType" je přehrávání spouštěno náběžnou hranou na vstupu 7 nebo je přehrávání aktivní, pokud je trvaly signál na vstupu 7.

Po náběžné hraně na vstupu 7 se přečtou logické úrovně na vstupech  $0$  – 6. Z těchto logických úrovní se vytvoří číslo, které odpovídá názvu adresáře v kořeni microSD karty. Jedná se o převod čísla z dvojkové do desítkové soustavy (vstup 0 je LSB). Adresář se otevře a přehrávač začte přehrávat nahrávku z tohoto adresáře; pokud adresář obsahuje více souborů, přehrávač zvolí nahrávku z daného adresáře náhodně.

Pokus o spuštění nahrávky, jejíž adresář neexistuje nebo neobsahuje nahrávku nevyvolá chybovou hlášku, ale ukončí přehrávání aktuální skladby. To můžeme využít k zastavení probíhajícího přehrávání, pokud přehrávání spouštíme hranou.

Při přehrávání se vždy spouští vstupní relé s funkcí "apmDelay" a "relayDelay".

#### **6.2. Přímý režim**

Každý vstup spouští soubor v konkrétním adresáři. Vstup 0 spustí adresář s názvem "INPUT0" atd. Tyto adresáře musí být v kořeni microSD karty. Každý vstup může být samostatně nastavitelnou konfiguraci.

Popis nastavení naleznete v kapitole [5.2]. Jedná se o proměnné, které začínají písmeny "in". Písmeno x označuje číslo vstupu. Vstupy jsou  $0 - 7$ .

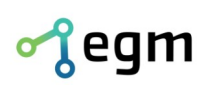

Filipínského 55, 61500 Brno www.egmenergo.cz e: vyvojari@egmenergo.cz IČ: 26216043 DIČ: CZ26216043 č.ú. 1031034005/2700

# **7. Řízení modulu sériovým rozhraním**

Hlásič lze řídí pomocí sériového rozhraní RS485 / RS232. Mezi rozhraními není velký rozdíl, liší se jen nutnosti použití příkazu "addr".

Ovládání zvukového modulu pomocí sériového rozhraní RS485 je možné, ale musíte znát adresu hlásiče. Adresu lze nastavit v souboru "player.cfg" viz. Kapitola [5,2[\]](#page-3-0). Ovládání zvukového modulu je úplně stejné, jako ovládání pomocí RS232, ale před každým příkazem musíte napsat příkaz "addr" s adresou zařízení. Příklad použití: "addr 2 play /000/" tento příkaz spustí nahrávku z adresáře "000" z hlásiče s adresou 2.

Pokud na sériové lince RS485 jsou jen dvě zařízení (hlásič a řídící zařízení) nemusíte adresování používat, ale pokud je sériové lince RS485 více zařízení adresování je nutné použít a každému zařízení je nutné nastavit rozdílnou adresu.

#### **7.1. Parametry komunikace**

Komunikace probíhá s těmito parametry: rychlostí 9600 bps, 8 bitů, bez parity, 1 stop bit.

Každý příkaz musí být ukončen CR znakem (ascii hodnota je 0x0D), nebo znakem LF (ascii hodnota je 0x0A).

Nový příkaz je možné vyslat, až vám přijde od hlásiče zpráva "Command:".

#### **7.2. Adresování nahrávek**

Pro přehrání požadované nahrávky je nutné znát celou cestu k souboru a název souboru. Hlásič HLM-500 dokáže přehrávat pouze nahrávky ve formátu wav.

Příklad adresování souborů:

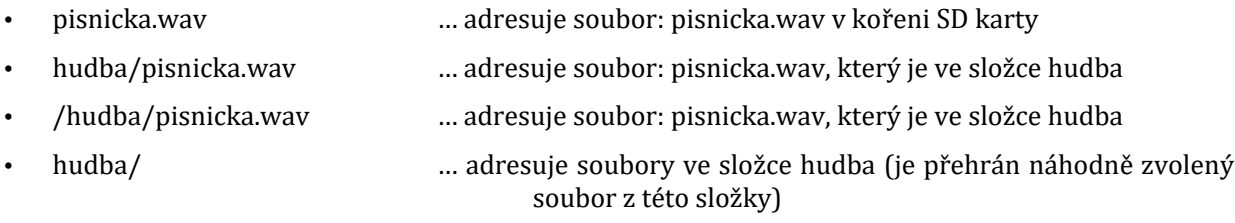

#### **7.3. Příkazy pro ovládání hlásiče**

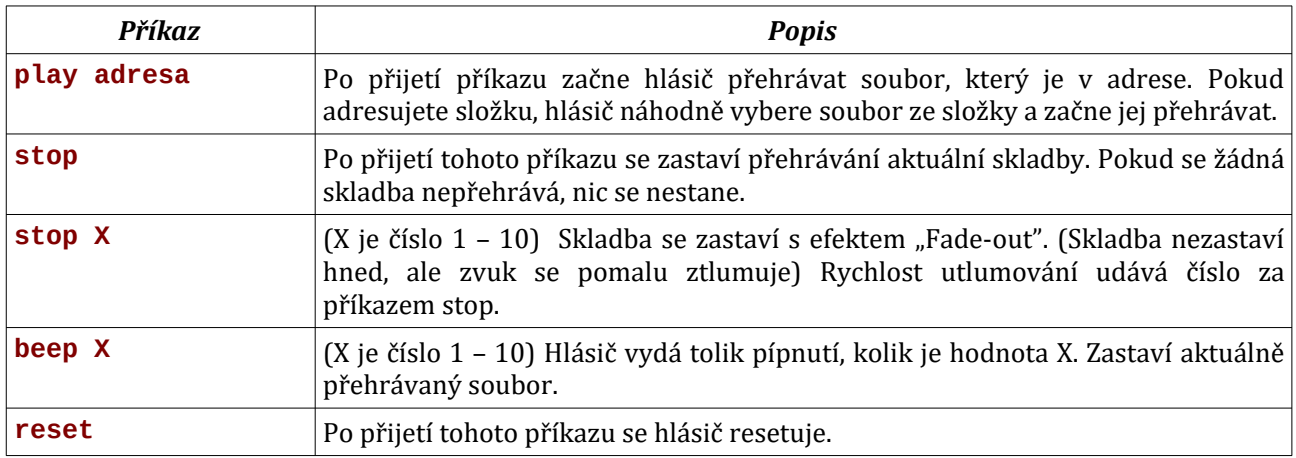

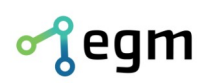

#### **7.4. Příklady komunikace pomocí RS232**

př.1. Spuštění nahrávky, která je uložena v adresáři: "/INPUT0/":

příkaz:

```
play /INPUT0/
```
odpověď:

```
Command: play /INPUT0/
Random from 9 entries.
Rate: 44100
Bits: 16
Channels: 2
Playback started.
Command:
```
př.2. Ukončení přehrávání aktuálně přehrávané nahrávky:

příkaz:

stop odpověď:

```
Command: stop
Playback stopped.
Command:
```
#### **7.5. Rozhraní RS485 s adresací více jednotek**

V případě připojení jediné jednotky lze použít stejný komunikační protokol jako ve variantě RS232. V případě připojení více jednotek na jedinou sběrnici je ale nutné využít nový komunikační protokol.

RS485 protokol přidává tří-bajtový preffix před každý příkaz:

#### **\$XXpříkaz**

Paket vždy začíná znakem \$, tento znak je synchronizační a jakýkoli opakovaný výskyt je považován za začátek zprávy. Nelze tedy použít názvy souborů a složek s tímto znakem.

Následuje dvoumístná adresa zadána v šestnáctkové soustavě. Vždy je nutné zadat dvě čísla, i v případě že je první číslo 0.

Na konec paketu je přidán příkaz, ukončený znakem **CR** nebo LF, který je stejný jako v RS232 protokolu. Viz sekce **7.3**.

Tento protokol je nutné aktivovat konfigurační položkou **devProtocol**. Viz sekce **5.2**.

Tento protokol lze využít i v režimu RS232.

#### **7.6. Příklady komunikace pomocí RS485**

př.1. Spuštění nahrávky, na hlásiči s adresou 20, která je uložena v adresáři: "/INPUT0/":

příkaz:

```
$14play /INPUT0/
```

```
př.2. Ukončení přehrávání aktuálně přehrávané nahrávky na hlásiči s adresou 20:
příkaz:
```
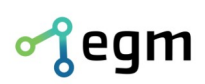

\$14stop

### **8. Kombinace řízení sériovým rozhraním a digitálními vstupy**

Kombinace spouštění hlášek pomocí sériového rozhraní a digitálními vstupy je možná. Přehrávání nahrávky ze sériového rozhraní má absolutní přednost. Po přijení požadavku hlásič vždy zastaví přehrávání s digitálních vstupů.

### **9. Chybová hlášení**

Pokud spustíte hlásič bez microSD karty, začne se ozývat krátké pípání. Nutný formát souborového systému na microSD kartě je FAT32, pokud je na kartě jiný souborový systém, začne se ozývat dvakrát po sobě krátké pípání.

V adresáři /system na SD kartě jsou standardně uložena namluvená chybová hlášení. Hlásič tedy v případě chyby chybu přímo oznámí mluveným slovem. Nejsou-li na kartě chybová hlášení uložená nebo není-li možné na kartu přistupovat, jsou chyby oznamovány tónem – počet tónů udává kód chyby.

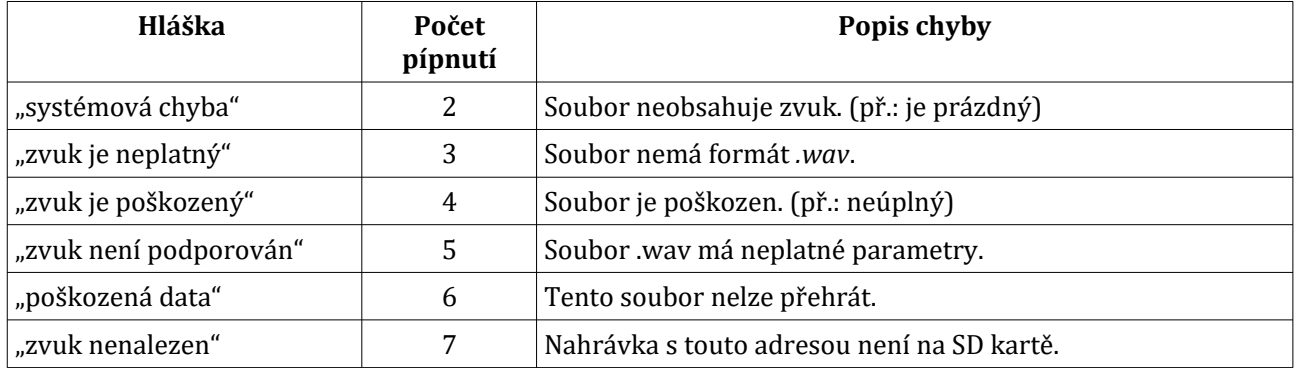

### **10. Kontaktní informace**

V případě jakýchkoli problémů, připomínek nebo pokud máte nějaké pochvaly, rádi vás vyzýváme, abyste se na nás obrátili prostřednictvím níže uvedené kontaktní adresy. Vaše zpětná vazba a komunikace jsou pro nás důležité a pomáhají nám neustále zlepšovat naše služby. Děkujeme vám za vaši podporu.

#### **EGMedical, s.r.o.**

**Filipínského 1534/55 615 00 Brno Česká republika**

**tel.: +420 537 014 211 email: vyvojari@egmenergo.cz web: www.egmenergo.cz**

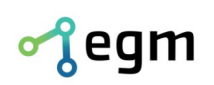

IC-: 26216043 DIC-: CZ26216043 c0.ú. 1031034005/2700

# **11. Přílohy**

# **11.1. Obrázky**

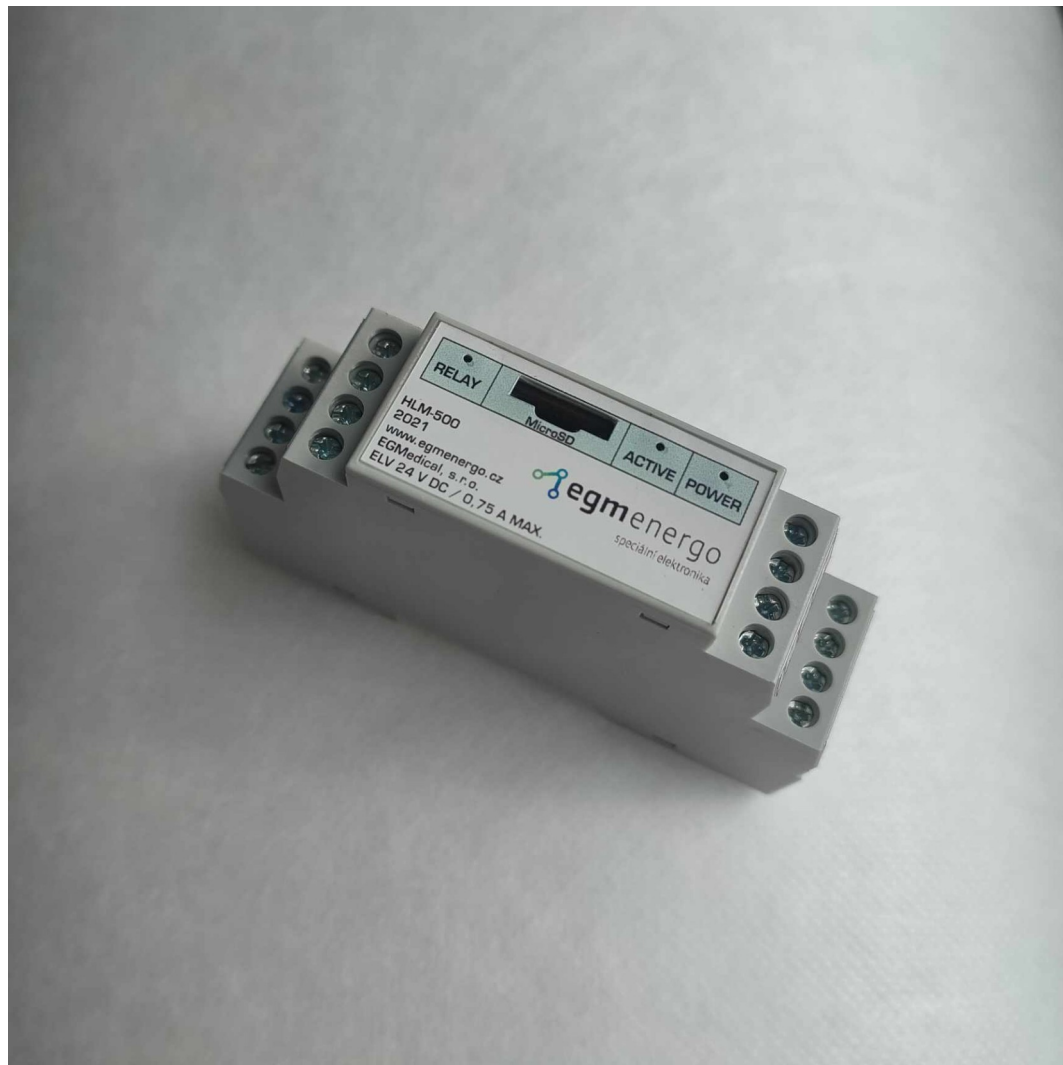

*Obr. 11.1: Hlásič HLM-500*

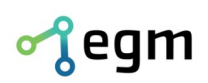

 $\check{c}$ .ú. 1031034005/2700

### **11.2. Příklady ovládání hlásiče pomocí terminálu**

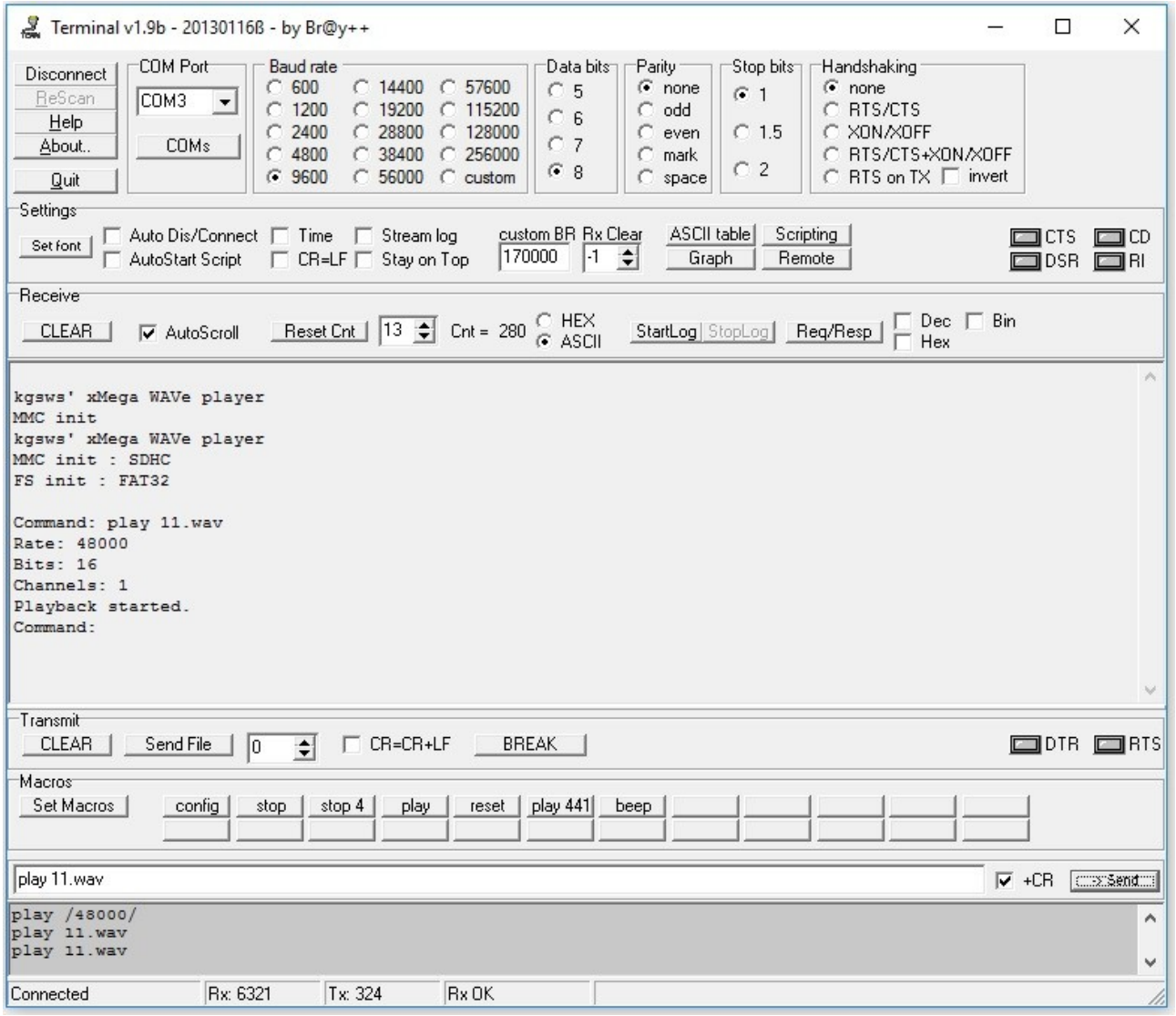

*Obr. 11.2: Příklad spouštění hlášky 11.wav*

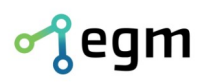

Filipínského 55, 61500 Brno www.egmenergo.cz e: vyvojari@egmenergo.cz IČ: 26216043 DIČ: CZ26216043 č.ú. 1031034005/2700

IC-: 26216043 DIC-: CZ26216043 c0.ú. 1031034005/2700

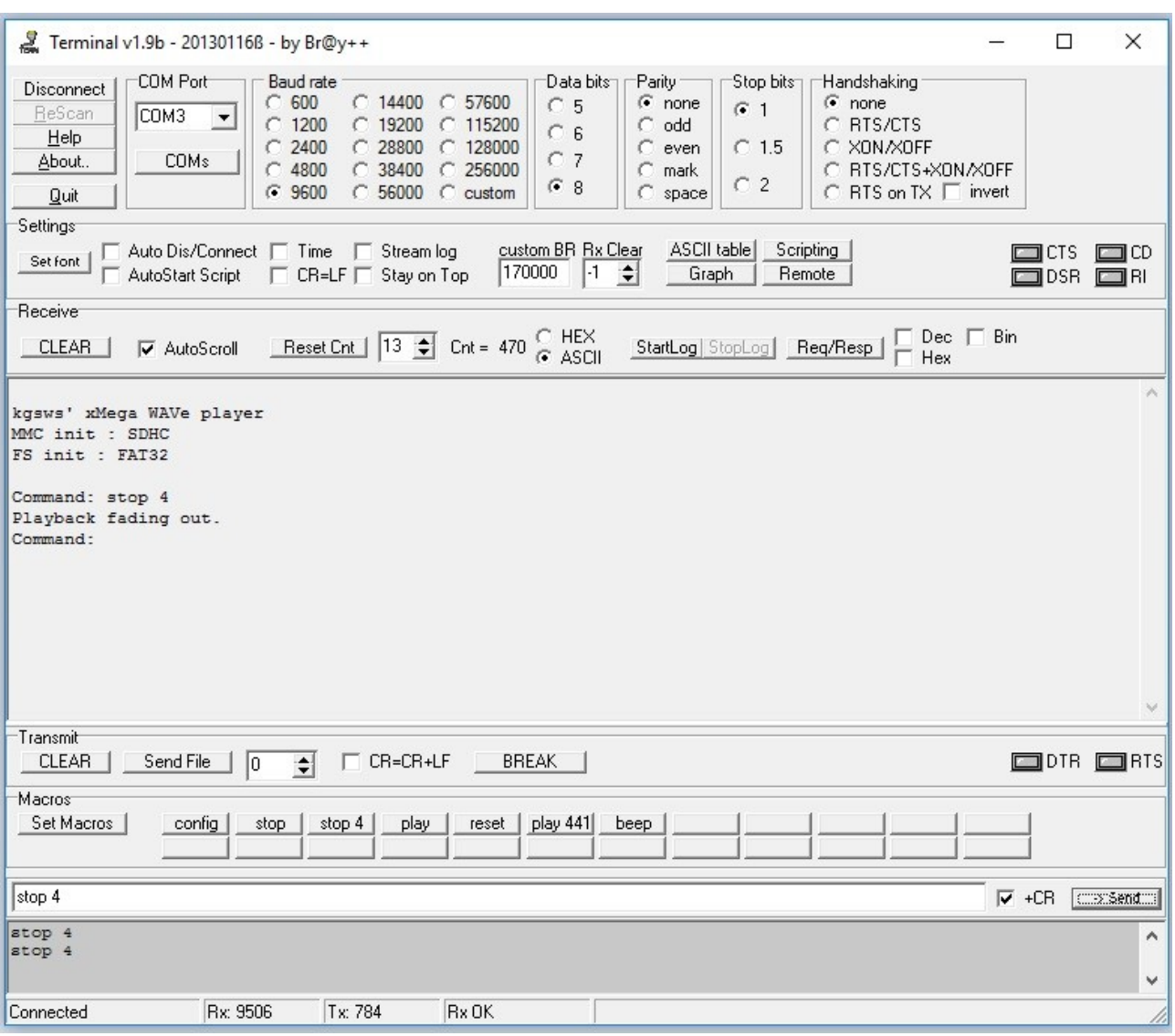

*Obr. 11.3: Příklad příkazu "stop 4"*

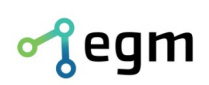

#### **11.3. Příklad práce s GoldWave**

<span id="page-17-0"></span>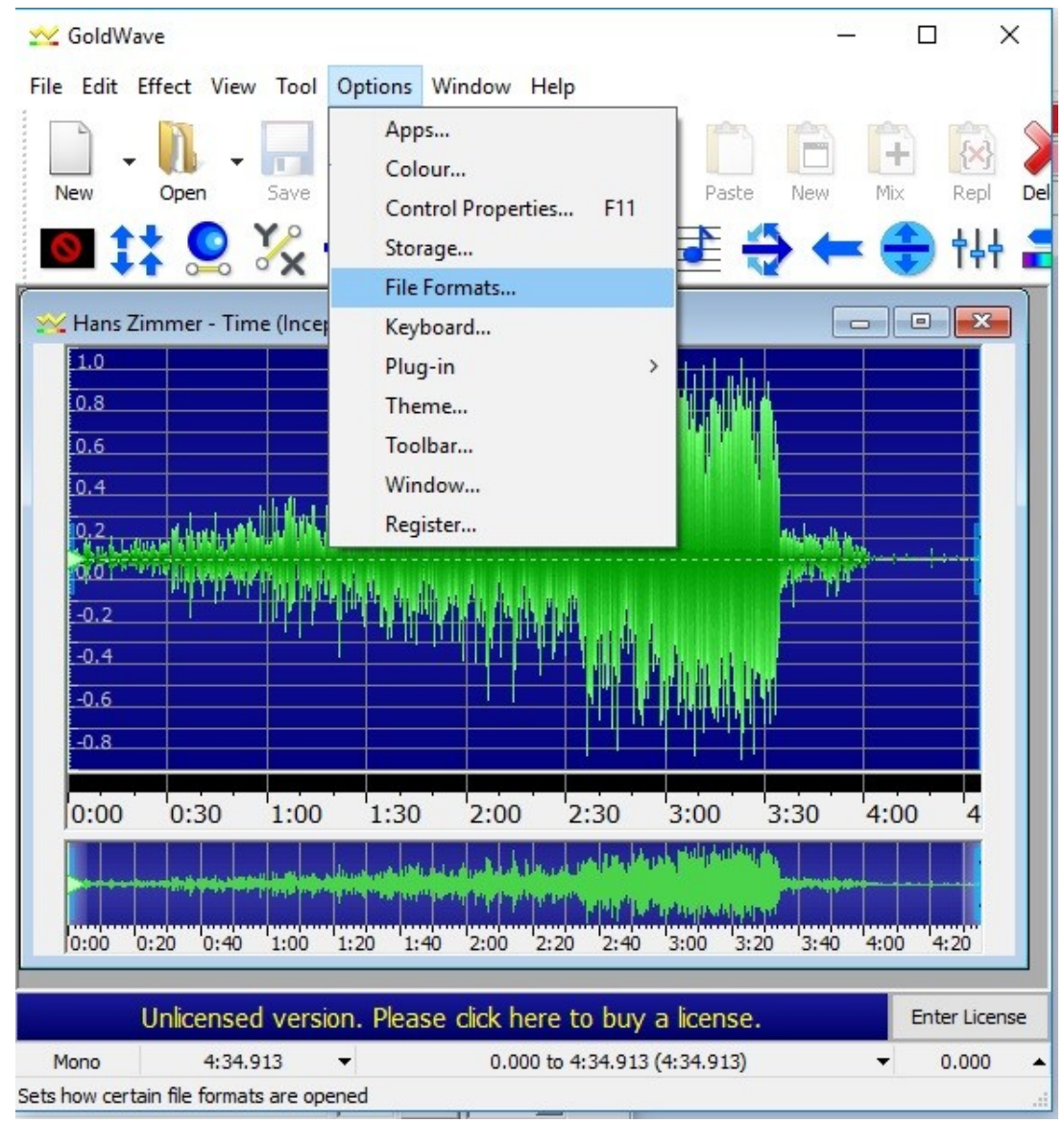

*Obr. 11.4: Nastavení výstupního formátu. Krok 1*

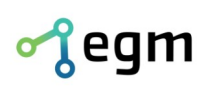

Filipínského 55, 61500 Brno www.egmenergo.cz e: vyvojari@egmenergo.cz tel +420 537 014 211 fax +420 537 014 202

IC-: 26216043 DIC-: CZ26216043 c0.ú. 1031034005/2700

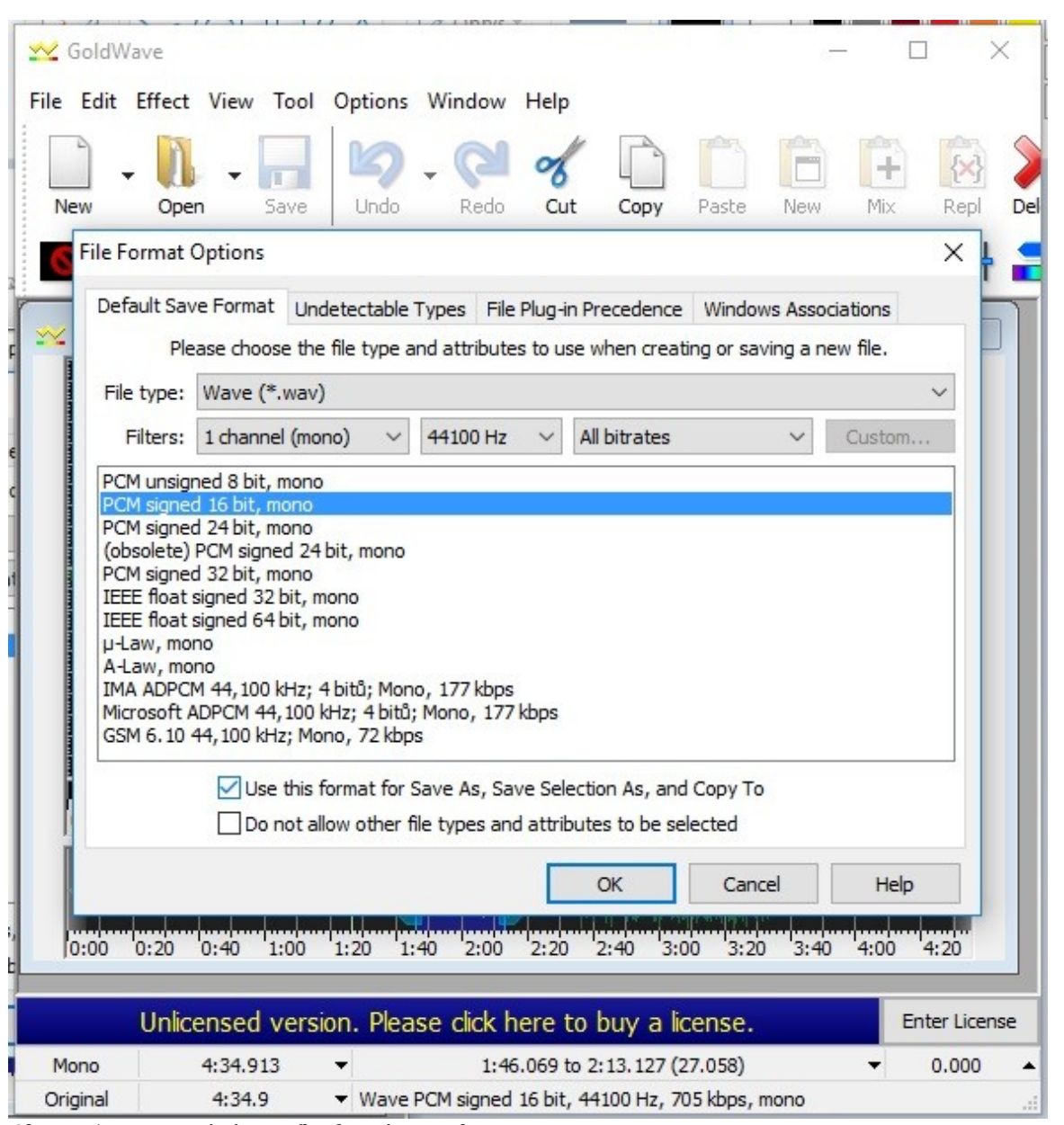

*Obr. 11.5: Nastavení výstupního formátu. Krok 2*